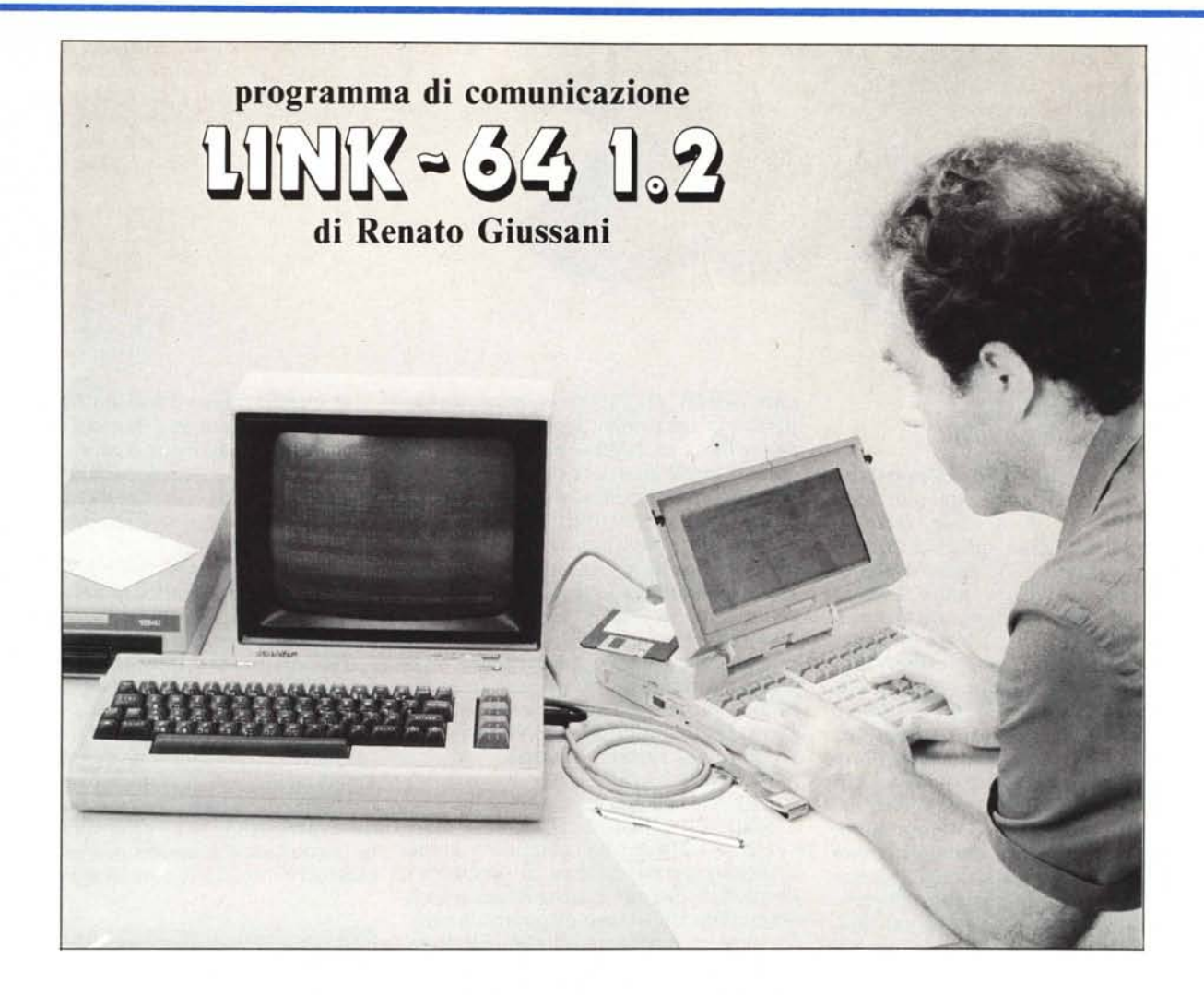

Spesso si sente dire che per collegarsi via telefono a banche dati e servizi di ogni tipo gestiti via computer basta possedere un modem, oltre s'intende ad un computer.

Nulla di più falso! E ne sanno qualcosa i numerosi utenti di Commodore 64 che hanno dovuto imparare a loro spese quanto sia difficile riuscire a «partire» con l'hobby della telematica.

lo ero uno di quelli, ed ora che collegarsi ad MC-LINK è diventato solo un problema di linee occupate, posso finalmente raccontarvi come ho fatto.

Anzitutto ricordo agli interessati che desiderino chiarirsi meglio le idee su cosa è la telematica, che possono andare a leggere (o ri-leggere) i numerosi articoli di Corrado Giustozzi sull'argomento.

Ad uso e consumo dei più pigri ricorderò brevemente che esistono dei servizi di vario tipo, accessibili via computer, previo collegamento al telefono attraverso un modem, che consentono un rapido scambio di dati ed informazioni fra gli utenti ed il sistema, ed anche fra gli utenti stessi.

Uno di questi è il nostro MC-LINK, collegandosi al quale ci si può fare assegnare una casella postale (a cui gli altri utenti del sistema possono inviare messaggi privati) e si può partecipare in modo interattivo a conferenze sui più svariati argomenti.

## **Il modem**

Sorvolando sui problemi burocratici e legali inerenti il possesso e l'uso di un modem, possiamo intanto convincerci che in sua assenza MC-LINK non può essere contattato se non «a voce» telefonando personalmente a Bo Arnklit!

Ecco che la Via Crucis dell'utente Commodore è già iniziata. Infatti, se è vero che di modem il mercato ormai abbonda, qual'è il più adatto e meno dispendioso? Senza voler entrare in particolari che esulano dagli scopi di questo articolo, diremo che esistono

modem «Standard» e modem Commodore; quelli che abbiamo chiamato Standard sono i modem collegabili direttamente a qualsiasi computer dotato di connettore standard RS-232, gli altri hanno invece un connettore da inserire nel «User Port» (già, maschile, dato che «port» in inglese vuole dire «porto», di arrivo e di partenza dei segnali, e non già porta).

Con il C-64 si possono usare entrambi i tipi di modem, solo che l'uso di quello standard passa attraverso l'acquisto, o la costruzione, di una apposita scheda capace di trasformare i segnali dai  $\pm$  12 volt in arrivo dal modem in  $\pm 5$  volt e viceversa quelli a ± 5 volt forniti dal Commodore in ± 12 volt. Le magiche «Interfacce RS-232» che proclamano di effettuare una conversione di standard (quando non di protocollo) fra User-Port ed RS-232 hanno proprio questo scopo e rendono teoricamente (e praticamente) possibile il collegamento al C-64 di un modem standard.

Ricordate quindi che l'integrato responsabile della gestione dei segnali relativi al protocollo RS-232, nel C-64 c'è già ed è accessibile attraverso i contatti del User-Port. Ciò vuol dire che, un modem costruito per dialogare con il suddetto integrato al livello richiesto di  $\pm 5$  volt funzionerà senza problemi e, grazie anche alla possibilità di trarre la sua alimentazione direttamente dal computer, costerà parecchio di meno.

Da qui il mio consiglio di acquistare la «interfaccia RS-232» per il Commodore solo se possedete già un modem «standard» o se pensate che vi vorrete divertire in seguito anche a fare esperimenti di collegamento diretto e scambio dati fra il C-64 ed un computer dotato di RS-232 (es.: C-64 con IBM-PC).

In ogni altro caso, ovvero per collegarsi ad MC-LINK, basterà un mo-<br>dem «dedicato» al C-64 capace di comunicare a 300 baud.

Ora che abbiamo acquistato il modem ed abbiamo effettuato il collegamento computer-modem-telefono, potremmo pensare a chiamare uno dei numeri che il Giustozzi tanto gentilmente ci ha fornito, MC-LINK compreso (06/4510211).

Poniamo i commutatori del modem su «Full» e «Originate» e componiamo il numero; dopo due o tre squilli dall'altra parte ci perviene un fischio molto «digitale» e noi, senza perdere un colpo, commutiamo il modem su «Data», ma... non succede niente.

Certo, la scena appena descritta non è del tutto verosimile, ma quanti di voi hanno *sempre* saputo che per «Comunicare» serve un «Programma di Comunicazione»?

# L'interfaccia RS-232

Cominciando dal principio, possiamo immaginare di avere due computer dotati di connettori RS-232 sul loro pannello posteriore collegati attraverso l'apposito cavo.

I due computer hanno ora la potenzialità per scambiarsi dati, ma manca ancora la «volontà» di farlo realmente. Questa situazione non è molto diversa da quella in cui fra i due computer al posto del cavo poniamo due modem ed una linea telefonica; i modem servono solo a trasformare i segnali in uscita dai computer, che non potrebbero essere trasmessi come tali attraverso la linea telefonica, in altri capaci

Questo programma è disponibile su disco presso la redazione. Vedere l'elenco<br>dei programmi disponibili e le istruzioni per l'acquisto a pag. 204.

COMMODORE Listato programma Link-64 1.2. 10 rem \*\*\* link64-2 r.giussani '86 \*\*\*:1956<br>20 close2:close3:close4:close15:clr:1303<br>30 open15,8,15,"10":770<br>40 poke53280.0:poke53281.0:1101<br>50 printchr\$(147)chr\$(14)chr\$(158)"LINK-64  $"$ : print: 2958 Jo print"(20196 by Technimedia":print:print:print:2958<br>
60 print"(20196 by Technimedia":print:print:print:print:2952<br>
70 print"Baud = 300":print"Parola = 8 bit":print:"Stop bit = 1":3619<br>
80 print"Parita' = None":print"Mo 120 b=6:print:input"Baud<br>130 p\$="None":input"Parola (300/600) ":a\$:ifleft\$(a\$,1)="6"thenb=7:3547<br>(8/7) ":a\$:ifa\$="7"thenb=b+32:c=96:p\$="Even":5 056 170 hm=16478:hb=int(hm/256):lb=hm-hb\*256:rem non usare mai hm.hb.lb nel progr.:5 450 <sup>450</sup> poke56,hb:poke52,hb:poke55,1b:poke51,lb:rem top basic 16478:3272<br>190 input"Mode (Modem/Local) ":md\$:ifleft\$(md\$,1)="l"thenmd=1:goto 250:4256<br>200 input"Modem (0/1) ";mo\$:ifmo\$="l"thenpp=16:2987 210 goto250:498<br>220 open3,2,3,chr\$(6)+chr\$(0):rem 300 baud:8 bit:1 stop bit:par.none:3918<br>230 hm=16478:hb=int(hm/256):lb=hm-hb\*256:rem non usare mai hm.hb.lb nel progr.:5 240 poke56, hb: poke52, hb: poke55, lb: poke51, lb: rem top basic 16478: 3332<br>250 printchr\$(14) chr\$(147) chr\$(158) "Attendere prego": b=16478: rem buffer 24k: 4387 260 dimo%(255), i%(255): rv\$=chr\$(18): nr\$=chr\$(146): gi\$=chr\$(158): su\$=chr\$(145): 43  $03$ 270 rem \*\*\* 64< >ascii \*\*\*:1159<br>280 forx=0to255:788 290 0%(x)=x:13%(x)=x:next:1377<br>300 forx=65to90:0%(x)=x+32:1%(x)=x+128:next:2812<br>300 forx=65to90:0%(x)=x+32:1%(x)=x+128:next:2812<br>320 forx=97to122:1%(x)=x-32:next:1948  $330$   $0\%$  (20) =8:604 340 1%(8)=20:608<br>
350 c=0:r-24:gosub1580:1213<br>
350 c=0:r-24:gosub1580:1213<br>
360 printry\$"Premi <"chr\$(95)"> per menu' comandi<br>
370 gosub1620:printsu\$"Per iniziare premi un tasto":2969<br>
380 geta\$:ifa\$=""then380:1253<br>
390 p  $340 \text{ i}\% (8) = 20:608$  $"nrs...3440$ 390 printchr\$(147)"Collegamento attivato":2462<br>400 rem \*\*\* routine input-output \*\*\*:2224<br>410 geto\$:ifo\$=""then440:1308<br>420 ifo\$=chr\$(95)then550:1308<br>420 ifo\$=chr\$(b\$):08=chr\$(b\$):print#3,o\$::2728<br>440 get#3,i\$:ifi\$=""then4 540 goto410:316<br>550 rem \*\*\* me 540 goto410:510<br>550 rem \*\*\* menu \*\*\*:904<br>560 c=0:r=24:gosub1580:poke198.0:1631 570 printgisrys"Bluffer Disco Thrasmiss. Ricez. "nr\$::<br>580 getk\$:ifk\$<>>"b"andk\$<>"d"andk\$<>"t"andk\$<>"r"then580:3828<br>590 ifk\$="b"then640:963<br>600 ifk\$="r"ork\$="t"then700:1603 "nr\$::3799 610 printsu\$:printrv\$"S)ave L)oad D)irectory "chr\$(95)")quit<br>620 getk\$:ifk\$<>"s"andk\$<>"l"andk\$<>"d"andk\$<>chr\$(95)then620:4112 " $nr$ \$: 4224 640 printsuš:printrvš"A)pri – C)hiudi – V)uota – S)tampa – "chrš(95)")quit"nrš;;;<br>650 getkš:ifkš< >"a"andkš< >"c"andkš< >"v"andkš< >"s"andkš< >chrš(95)then650;4929<br>660 ifkš< >"s"then700:1225<br>670 printsus.printsus.com "chr\$(95)")quit"nr\$::4570 670 printsus:printrys"V)ideo S)tampante "chr\$(95)")quited 680 getk\$:ifk\$< >"v"andk\$< >"s"andk\$< >chr\$(95)then680:3410<br>690 gosub1640:gosub1620:print:goto1450:1532<br>700 gosub1640:gosub1620:print:gite1450:1532  $"chrs(95)$ ") quit  $"nrs:4019"$ 700 gosubl640:gosubl620:print:1145<br>
710 gosubl640:gosubl620:print:1145<br>
710 ifk\$-chr\$(95)then800:1337<br>
720 ifk\$-"a"thenfb%-1:print"Buffer aperto":2678<br>
730 ifk\$-"a"thenfb%-1:print"Buffer aperto":2699<br>
750 ifk\$-"w"thenfb%-860 print#4.chr\$(peek(b+i))::1266 if(i+1and127)=0ori=0thengosub1000:ifethenreturn:2723 870 880 next:245 890 close4:print:print"Salvataggio effettuato":return:2764<br>900 rem \*\*\* load buffer \*\*\*:1452 900 rem \*\*\* Ioad buffer \*\*\*:1452<br>910 nfs="":input"Nome del file ":nf\$:ifnf\$=""thenreturn:3041<br>920 input"Seq. o Prg. (S/P) ":ft\$:2173<br>930 open4.8.4."0:"+nf\$+"."+ft\$+".r":2150  $940 \t1=0:474$ 950 get#4, a\$: if a\$=""thena\$=chr\$(0):1896 960 s-st.:1(1+1and127)=0ori=0r3(0):1896<br>960 s-st.:1(1+1and127)=0ori=0thengosub1000:ifethenreturn:3299 continua a pagina 208)<br>970 pokeb+1.asc(a\$):1=1+1:1690

tware

di pervenire senza (o con poche) alterazioni all'altro capo, dove l'altro modem si incaricherà della trasformazione inversa.

Torniamo quindi per semplicità al banale cavo e vediamo come si possono fare scambiare dati e messaggi fra i nostri due utenti.

Immaginando di voler spedire da un computer all'altro la parola «ciao», dovremo inviare i quattro caratteri (byte) «c», «i», «a», «o» all'integrato responsabile di spedirli sul cavo con le modalità previste dall'apposito standard RS-232.

Questo integrato è il 6526 che nel C-64 è collegato al User-Port e che viene chiamato CIA 2 (Complex Interface Adaptor n. 2). In realtà il CIA 2 va a cercare i caratteri da spedire in un apposita area di memoria (buffer di trasmissione) dalla quale li preleva in sequenza e li trasmette. Il Basic 2.0 del C-64 prevede i comandi adatti a stampare caratteri nel buffer di trasmissione, dopo avere adeguatamente aperto un canale RS 232 di comunicazione sul quale vanno inviati con le semplici istruzioni PRINTI #.

Contestualmente all'apertura del canale RS 232 con l'apposito OPEN, si devono comunicare al CIA 2 anche i parametri secondo i quali si vuole che avvenga lo scambio di dati sul canale RS-232 (tra parentesi i valori di MC-LINK):  $-$ 

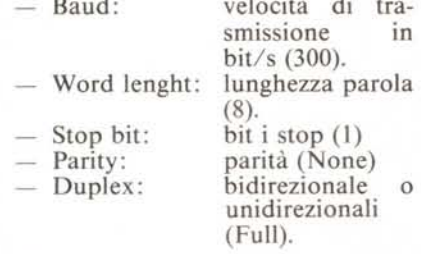

Effettuata, da programma, la operazione di apertura del canale (ad es. per  $MC-LINK$ : OPEN 3,2,3, chr\$(6)+ chr\$(0)) non ci resta che comandare un PRINT#3, «ciao» ed avremo effettuato il trasferimento.

Dall'altra parte della linea il secondo computer dovrà preoccuparsi anch'esso di attivare la sua interfaccia, per poi leggere dal canale aperto i caratteri in arrivo e depositarli al sicuro da qualche parte, ad esempio in memoria. Nel caso che anche il ricevente fosse un C-64, dopo avere effettuato la stessa OPEN del canale si potrà andare a prelevare dal «buffer di ricezione» i caratteri arrivati e ricostruire la parola con una sequenza di get#3,  $i\$ {Spanod} = parola\ + i\splicitly - i\splicitly - i\splicitly - i\splicitly - i\splicitly - i\splicitly - i\splicitly - i\splicitly - i\splicitly - i\splicitly - i\splicitly - i\splicitly - i\splicitly - i\splicitly - i\splicit

# Note per la copiatura dei listati per il 64

Nel numero 44 (settembre 85) è stato pubblicato un programma di Checksum per aiutare i lettori nella copiatura dei listati per il Commodore 64 pubblicati sulla rivista. Il funzionamento è il seguente:

copiate il programma Checksum del numero 44 e salvatelo su disco o cassetta;

- per la successiva copiatura di un listato (con Checksum), caricate (dal vostro disco o dal vostro nastro) il programma di Checksum e fatelo partire; a questo punto potete copiare le varie linee del listato, compresi i due punti ed il numero che trovate alla

#### (segue da pagina 207)

980 ifs<>Othenclose4:bf%=0:bp=1-1:print:print"Caricamento effettuato":return:4/6 990 goto950:520 990 90009001220<br>1000 rem \*\*\* lettura errore disco \*\*\*:2232<br>1010 ifi>Othenprint","::1175<br>1020 input#15.e:602 1030 ifethenprint:print"Errore disco":close4:2080<br>1030 ifethenprint:print"Errore disco":close4:2080<br>1050 reum :162<br>1050 rem \*\*\* trasmissione buffer \*\*\*:2052<br>1060 input"Preparare (s/n) ":aš:1556<br>1070 ifaš-"s"anda\$.'"n"thenp 1030 ifethenprint: print"Errore disco": close4: 2080  $1170$   $0%$   $-0%$  (peek (b+i)): 1225 1170 08-03(peek(ufi);<br>180 o\$-chr\$(o%):849<br>1180 of #3,1\$:if1\$-chr\$(19)thengosub1400:1945<br>1200 if(1+1and127)-Othenprint",";:1740<br>1210 bl-abs(peek(659)-peek(670)):1816 1220 ifmdthen1240:850 1230 if (peek (56577) and 16) =ppthenprint: print "Persa portante": [\$=chr\$ (24): goto2250 4473 1240 ifb1>128then1210:1196 1250 print#3.0\$::651<br>1260 i=i+l:ifi(=bpthenl170:1924 1270 print:print: 201::940<br>1280 print:print:Pauffel trasmesso":return:1944<br>1280 print:print:Pauffel trasmesso":return:1944<br>1290 rem \*\*\* itezione buffer \*\*\*:1724<br>1300 input"Protocollo ricez.: Alscii Ximodem ";ft\$:3186<br>1310 1270 print#3.chr\$(26);:940 1430 1f1\$</a> > <a><br>
1430 1f1\$</a></a> <a></a>
1717</a>
1420:1509 1440 return:307<br>
1450 rem 1450 rem \*\*\* print buffer \*\*\*:1601<br>1460 1fks-"s"thenopen4.4.7:cmd4:1604 1470 fori=Otobp:933<br>1480 geta\$:ifa\$=chr\$(95)then1560:1704 1490 a%-peek(b+1):1079<br>1500 iffts-"p"orfts-"x"thena%-a%andl27:2458<br>1510 iffts-"y"anda%-34thena%-a%andl310<br>1520 ifa%-32anda%->13anda%->10thena%-32:2777 1530 as-chr\$(a%):916<br>1530 as-chr\$(a%):916<br>1530 as-chr\$(a%):916<br>1550 as-chr\$(a%):916<br>1560 afk\$="s"thenprint\$4.e3:s.next:1362<br>1560 afk\$="s"thenprint\$4.e1ose4:1250 1560  $1$  rK\$" s"thenprint#4:close4;1250<br>1570  $p$ okel98,0:goto410:789<br>1580 rem \*\*\* print-at \*\*\*:1196<br>1590 pl-peek(210:p9-peek(210:p4-peek(214):3175<br>1600 a-1024+r\*40:ra-int(a/256):p2-peek(211):p4-peek(214):3175<br>1600 a-1024+ equi rem \*\*\* cancel-line<br>1650 prints:print"<br>1660 rem \*\*\* directory<br>1670 cases "::return:2263 1650 printsus;print"<br>
1660 rem \*\*\* directory \*\*\*:1378<br>
1660 rem \*\*\* directory \*\*\*:1378<br>
1670 open2.8.0."s0":y=6:printchr\$(157)" ":1864<br>
1680 1=0:gosub1000:ife<br/>>Othenreturn:1820<br>
1690 fort=1toy:get#2.xx\$:next:1fy-5thenp

**software** 

fine di ciascuna riga. Alla pressione del return, se la linea è stata copiata bene si può passare a copiare la successiva, altrimenti il programma di Checksum vi lascerà "inchiodati" sulla linea mal copiata obbligandovi a correggere l'errore prima di proseguire.

A quanto detto nel numero 44 riguardo al programma Checksum in questione, aggiungiamo che la routine di Checksum in LM si avvia con SYS 52480 mentre, in caso di arresto con Run-Stop/Restore, il restart si effettua con SYS 53072.

Attenzione: chi non vuole usare il Checksum, NON DEVE copiare i due punti e il numero alla fine delle righe, pena la segnalazione di "syntax error" da parte del computer.

```
;1813
          bl=bl+l;print",";:1315<br>bl$-chr$(bl):bc$-chr$(255-bl):ck=0;tl=60;3<br>print@3,chr$(1);bl$;bc$;:1115
         op-b+n1
          18op)(b+bp)theno%-0;goto2350;1879<br>o%-peek(op):773<br>o$-chr$(o%):print#3,o$;;nl-nl+l;193;<br>ck-(ck+o%)and255;1225<br>if(nland127)<>Othen2320;1521<br>print#3,chr$(ck);;fr-1;1250
 2390 goto2160:433<br>2400 rem *** editor ***:105
          ifbp)Othenbp=bp+1:1481<br>printrv$" "nr$chr$(157);,1274<br>geta$;ifa$=""then2430:1309<br>ifa$=chr$(95)thenbp=bp-1:print
 2450 ifbp<=40447-bthenpokeb+bp,asc(a$):printa$;:bp=bp+1:3535
 2460 ifbp=40448-bthenbp=bp-l:print:printgi$"Buffer chiuso":return:
 2470 goto2430:5
 -1730 print" ",y-2, lfst-Ogoto1690, 1763
  1740 close2:print:return:831<br>1750 rem *** - ricezione x-modem -***:1990<br>1760 bp=0:bl=1:fr=0:n=0:b1=40704:t=0:2801
  1770 n=n+1:get#3,i$:ifn<128then1770:2234
 1780 n-0,554
 1790 iffr=Othenprint#3, chr$(21);: 1629
  1800 iffr-Oandt< >Othenprint"R";:1852<br>1810 iffr< >Othenprint#3.chr$(6);:print",";;fr-0;2347<br>1820 n-n+l;ifmdthen1840;1302<br>1830 if(peek(56577)and16)-ppthenprint:print"Persa portante":goto2080;358
  1840 ifn-10thenprint:goto208<br>1850 t-ti:484
  1860 get#3,1$:475<br>1870 ifi$-chr$(4)then2050
  1880 ifi$=chr$(1)then1910:1220<br>1890 if(ti-t)<600then1860.rem 10s;185
 1900 goto1790;461
 1910 t-ti ,p-peek(667) ,1298
  1920 if(peek(667)-p)and«ti-t)<30)thenI920.rem 0.5s,2912
1930 ifpeek(667)C>pthen1910,1528
 1940 n-0,ck-0,885
 1950 br=peek (b1+peek (668) ) ;get#3, i$:1948
  1960 bc=255-peek(b1+peek(668));get#3,1$:2270<br>1970 if (br< >bc)or ((br< >bl)and(br< >(b1-1)))then2080;359<br>1980 ifbr=(b1-1)thenfr=1;goto1780;2052
 1990 1%-peek(bl+peek(668)):get#3,1$:n=n+l;25<br>2000 pokeb+bp.i%:bp=bp+l;ck=(ck+i%)and255:26<br>2010 ifn<128then1990;1154<br>2020 cr=peek(bl+peek(668)):get#3,i$:2019
 2030 ifcr=ckthenbl=(bl+1)and255;fr=1:goto1780:2953
 2040 bp-bp-128;fr-0;gotoI780;1890
2050 print#3.chr$(6);:650<br>2060 bp-bp-1:710<br>2070 goto1380;371<br>2080 rem *** abbandono ricezione ***:1951
 2090 print#3.chr$(24) ; : bp=0:1168
 2100 n-0;364
 2110 n=n+1:get#3,i$:ifn<128then2110:2053
2120 goto1380:421<br>2130 rem *** tra
 2130 rem *** trasmissione x-modem <sup>***</sup>:210<br>2140 bl-l:fr-0;n-0;op-0;nl-0;tl-600,2640
2150 n=n+1:get#3,i$:ifn<128then2150:2097
 2160 n-0;424
 2170 t-ti;lfmàthen2190,1262
2180 if(peek(56577)and16)=ppthenprint:print"Persa portante";i$=chr$(24):goto2250
 ;4403
 2190 get#3, i$: if i$=""and (ti-t) <t1then2190; rem 10s/1s: 3045
 2200 n-n+1:ifn-10thenprint:-cytrichenziso:rem 108/18:3045<br>2200 n-n+1:ifn-10thenprint:print"Trasmissione abortita":return:3749<br>2210 ifi$-""then2170:1033
 2220 if i$-chr$ (21) andfr-lthennl-nl-128, pn nt "R" ; ,3012
2230 ifi$-chr$(21)then2300;1359
 2240 ifi$=chr$(6)then2280:1331<br>2250 ifi$=chr$(24)thenprint:print"Trasmissione abortita":return:
 2260 iffrthenprint"NAK";;n1=n1-128;goto2300<br>2270 goto2170;569
2280 ifop> (b+bp) thenprint#3. chr$ (4) : print". ": print "Buffer trasmesso": return: 421
 3<br>229<br>230<br>231
 232<br>233<br>234<br>235<br>236<br>237
 241<br>242<br>243<br>244
```
Alla fine dell'operazione, effettuando sul computer ricevente un PRINT parola\$ vedremo sullo schermo il nostro «ciao», arrivato sano e salvo.

## Il programma di comunicazione

Normalmente, nelle comunicazioni fra computer si richiede di effettuare qualcosa di molto più complesso del semplice invio di una parola, che nel nostro esempio abbiamo fra l'altro inviato ad un computer già pronto a riceverla.

Questo è il motivo per cui, per rispondere al meglio a tutte le esigenze che possono nascere durante un collegamento fra computer, vengono di norma utilizzati opportuni programmi di comunicazione. Questi sono capaci di gestire la apertura e chiusura del collegamento, variarne i parametri, interagire con le periferiche e trattare i caratteri scambiati secondo opportuni protocolli di comunicazione in grado di consentire l'invio e la ricezione di dati nelle condizioni di velocità e/o affidabilità richieste.

Per consentire un facile scambio di messaggi e programmi fra i due computer, che avevamo collegato direttamente via cavo, occorre dunque dotare entrambi dei rispettivi programmi di comunicazione ed effettuare i trasferimenti secondo le modalità ed utilizzando i comandi specifici dei programmi usati.

Tornando all'ipotetico utente che aveva collegato computer, modem e telefono, e che in assenza del programma non era riuscito a collegarsi ad MC-LINK, abbiamo visto che alla risposta (fischio) del modem di MC aveva prontamente commutato il modem da «Tel» a «Data» ed in assenza del programma di comunicazione non era successo nulla.

Ora, con il programma in esecuzione, sul suo schermo comparirebbe la classica scritta di intestazione di MC-LINK seguita dalla richiesta del suo numero di codice, in assenza del quale dovrebbe digitare un punto interrogativo seguito dal <RETURN > per rispondere alla procedura di primo collegamento.

È bene che fin d'ora vi abituate ad un concetto molto importante con il quale vi troverete sempre a che fare durante le vostre sperimentazioni telematiche:

l'operatore di un computer collegato ad un sistema remoto lavora contemporaneamente con due programmi su due sistemi.

A - Il programma di comunicazione

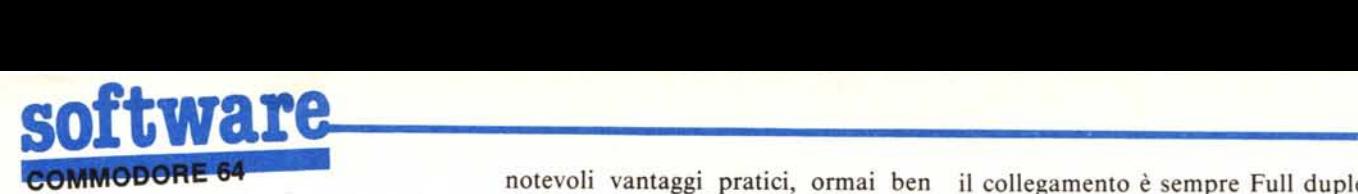

installato sul vostro computer accetta ed esegue sia i comandi specifici necessari per gestire il collegamento sia una serie di operazioni «accessorie» di utilità (es.: mostrare la directory del disco presente nel drive o caricare il file da spedire).

B - Contemporaneamente, almeno mentre siete in «Modo Terminale», ovvero state inviando caratteri al sistema remoto, sarete in grado di dare comandi al programma che «gira» su quest'ultimo.

Ad esempio, un utente Commodore, usando il suo Vip TerminaI o LINK-64, potrà inviare al nostro computer «remoto» i comandi necessari per «pilotare a distanza» il programma di MC-LINK scritto da Bo Arnklit in Turbo Pascal e che attualmente gira su un PC-XT.

# **Il LINK-64**

La decisione di scrivere un programma di comunicazione originale per Commodore 64 risale ad alcuni mesi fa, quando Bo ed io stavamo sperimentando il collegamento Commodore-IBM per effettuare il trasferimento di un mio programma Commodore (CROSS-64) al Toshiba TI-1100, sul quale avrei in seguito lavorato alla versione per IBM (CROSS-PC).

Rìsolto abbastanza rapidamente il problema contingente, ci rendemmo conto che, nonostante il numero elevato di programmi di terminale disponibili (peraltro noti per lo più solo agli addetti ai lavorì) il C-64 era abbastanza abbandonato a se stesso sul fronte dei programmi di comunicazione «veri», con possibilità di gestione di una working area, del drive, di comunicazione X-Modem e via discorrendo. L'unico programma di comunicazione veramente degno di questo nome che conoscevamo era il Vip-TerminaI della Softlaw Corp. (132 Aero Camino, Goleta, CA 93117 USA - Tel.: 805/ 968-4364), ma la sua notevole lunghezza nonché le difficoltà che si incontrerebbero ad effettuare qualsiasi intervento di «personalizzazione» non contribuivano certo a considerare il problema completamente risolto; fra l'altro, la prima release del Vip non prevedeva l'X-Modem, necessario per effettuare lo scambio di programmi Commodore. Il programma LINK-64 che presentiamo non tenta nemmeno da lontano di fare concorrenza al sofisticatissimo Vip (in particolare perché nella versione odierna non prevede ancora la trasmissione e ricezione «diretta» da disco), ma gode in cambio di

notevoli vantaggi pratici, ormai ben noti ai numerosissimi utenti che, dopo averlo «scaricato» da MC-LINK con ìI Vip, hanno deciso di eleggerlo a loro mezzo di comunicazione preferito per l'uso quotidiano.

Il listato che presentiamo non pretende di non essere migliorabile, ed anzi la sua stesura completamente in Basic è stata voluta proprio per facilitare qualsiasi intervento di modifica. Il rovescìo della medaglia è una intrinseca lentezza che viene risolta solo con la compilazione con il Pet-Speed, *assolutamente indispensabile.*

*Chi avrà la pazienda di digitarlo e non possieda il Pet-Speed (altri compilatori non vanno bene) potrà comunque utilizzarne la opzione di ricezione X-modem per scaricare da MC-LINK la versione già compilata.*

Per i meno volenterosi vi è poi la possibilità di acquistare il LINK-64 dalla Technimedia già registrato su disco, al costo di 30.000 lire (il disco contiene sia la versione sorgente sia quella compilata).

Il LINK-64 compilato occupa in memoria circa 14 kbyte (54,5 blocchi da 256 byte), il che permette di riservare ad area temporanea di lavoro (buffer) circa 24 K di memoria (circa 94 blocchi da 256 byte); ricordate che se vorrete operare delle modifiche al programma sorgente dovrete poi compilarlo, verificare la quantità di memoria occupata, modificare di conseguenza nelle righe 170, 230 e 250 il valore 16478 delle variabili «hm» e «b» al nuovo valore consentito (superiore di almeno 500 al numero fornito da «print peek  $(46)*256 + \text{peek}(45)$ » effettuato dopo avere caricato la nuova versione compilata) ricompilare il tutto. Ovviamente il buffer verrà ridotto di tanti byte quant'è la differenza fra il nuovo valore e 16478.

Il collegamento con l'esterno avviene in vero ASCII, ovvero i codici Commodore vengono convertiti sia in uscita che in ingresso. Ciò significa che dentro al C-64 si troveranno sempre codici-carattere Commodore e fuori sempre ASCII, tranne che durante i trasferimenti in X-Modem, che permettono di ricevere ed inviare file esattamente «come sono» (ovvero anche i codici di controllo, non utilizzabili durante i trasferimenti in ASCII) elliminando anche totalmente il problema dei disturbi di linea. Fra le utility del programma vi sono fra l'altro:

- Selezione dei parametri di collegamento: Baud (300/600), Parola *(817),* Parità (Nome/Even), Mode (Modem/Local), Modem (O/I). La parità viene posta automaticamente None con parola di 8 bit e Even con la selezione 7 bit. Lo stop bit è sempre l ed il collegamento è sempre Full duplex. I modem O e I differiscono nel test della portante; se durante un trasferimento X-Modem ricevete subito il messaggio «Persa Portante» dovete cambiare l'operazione.

Modo terminale: trasmissione e ricezione dirette, da tastiera e su schermo.

Scrittura diretta da tastiera nel buffer: per preparare brevi messaggi «on line».

- Load: carica nel buffer, da disco, il contenuto di un file, SEQ o PRG che sia.

- Save: salva il contenuto del buffer in un file su disco a scelta.

- Stampa del buffer, su schermo o su carta.

- Trasmissione del buffer con protocollo X-Modem o ASCII.

- Ricezione del buffer con protocollo X-Modem o ASCII.

- Apertura e chiusura del buffer manuali ed automatiche.

- Cancellazione del buffer.

- Lettura della directory del disco (tratta da un programma di O.L. Rutigliano).

L'uso del programma è abbastanza intuitivo; ricordate però che non tutte le operazioni sono «Idiot Proof», ovvero a prova di errore, e che per passare dal Modo Terminale al Modo Comando, nel quale il LINK-64 accetta i suoi comandi senza inviare nulla all'esterno, basta premere il tasto freccia a sinistra.

Il listato che pubblichiamo è stato stampato con il set di caratteri Maiuscolo/Minuscolo, che su schermo si ottiene premendo contemporaneamente i tasti Commodore e SHIFf. I due punti ed il numero che compaiono alla fine di ogni riga dovranno essere digitati solo se avrete attivato la routine di Checksum di MC; le righe più lunghe di 80 caratteri possono essere memorizzate sia utìlizzando i comandi Basic abbreviati (vedi manuale C64) sia evitando di digitare i due punti ed il numero di checksum: la riga viene comunque memorizzata.

Se vorrete utilizzare il LINK-64 non compilato, ricordate che la sua lentezza non gli consente di ricevere correttamente messaggi troppo lunghi (in modo terminale) e che la ricezione X-Modem da MC-Link del LINK-64 compilato richiede più di venti minuti!.

Rìcordate che i nuovi utenti alla richiesta del codice devono rispondere «?» e premere <RETURN >, seguire tutte le istruzioni, e non potranno scaricare programmi o inviare messaggi (tranne che a MCOOOI) fino a quando non saranno abilitati.

Buon collegamento.

# **Oricot XEN**

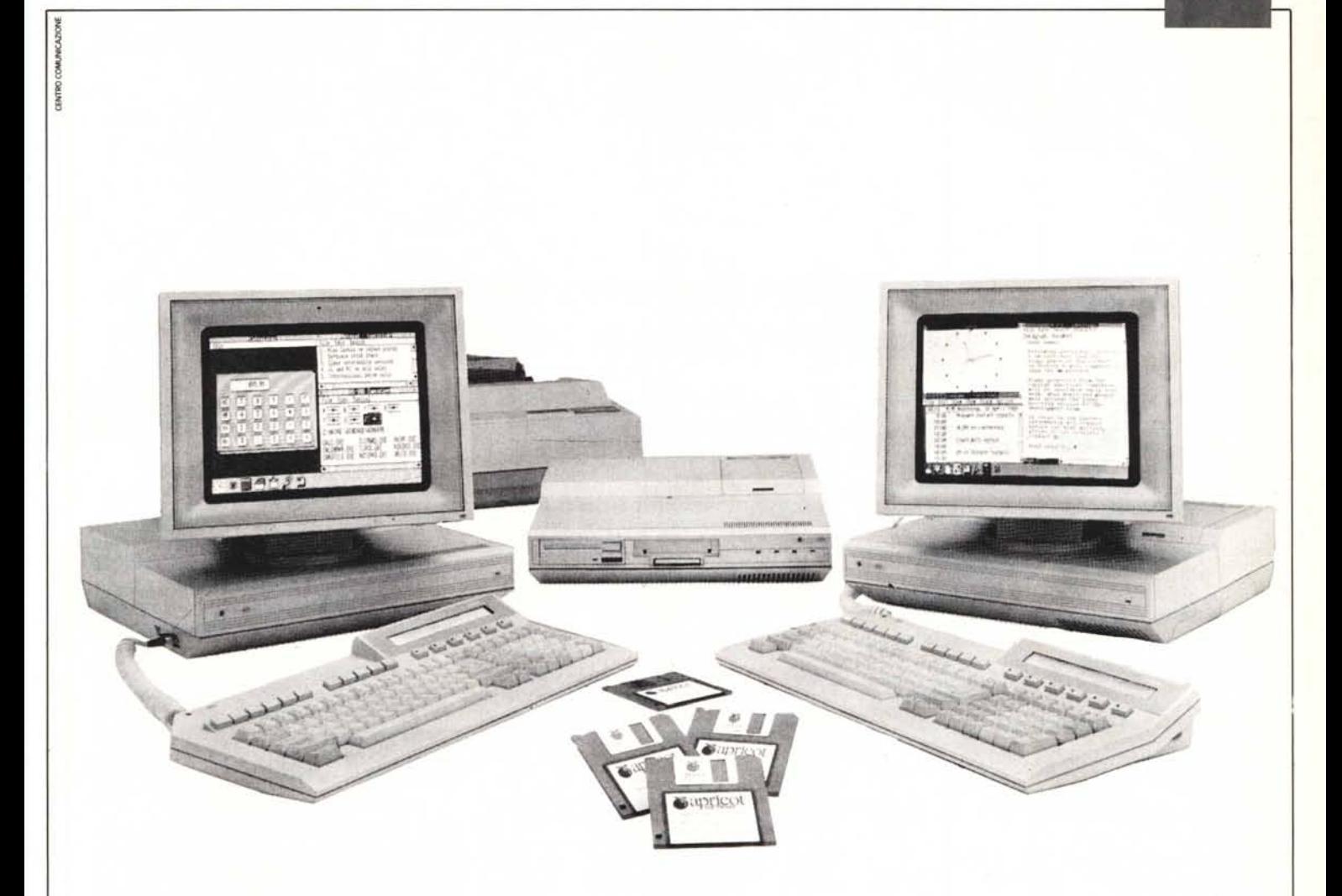

Il sistema Apricot Xen MULTI-USER consente di immagazzinare tutti i vostri dati sui Mainframes Apricot, potenti file servers da **20,40** o 100 Mb sotto sistema operativo MS-DOS MULTI-TASKING.

Ogni mainframe è dotato di un processore 80286 con una memoria RAM di 2 Mb, un'unità di back up a nastro (stream tape) da 20 Mb ed un ED.D. da 720 Kb (3,5"). Può pilotare sino a 32 stazioni di lavoro.

Ogni stazione di lavoro Xen workstation è dotata di un processore 80286, una memoria Ram di I Mb, un monitor Apricot paper white o colori, la tastiera Xen da 102 tasti ed il microscreen Apricot.

Possono essere collegati in rete sino a lO mainframes per un totale complessivo di 64 stazioni di lavoro.

Apricot Xen Multi-user non si Limita ad operare in ambiente MS-DOS. Un mainframe può anche operare sotto Xenix pilotando sino a 16 terminali.

Grazie al software NETBIOS, Xen Multi-user è compatibile con le reti PC NET e TOKEN RING dell'IBM<sup>4</sup>

Qualsiasi personal computer Apricot, IBM $\textdegree$  o compatibile, può essere utilizzato come stazione di lavoro nell'ambito del sistema. Il completo software in dotazione comprende: MS-DOS MULTI-TASKING al mainframe, MS-DOS 3.2 alle stazioni di lavoro MS NET, MS WINDOWS, NETWORK MANAGER, Remote Diagnostics, NET BIOS, GEM VDI e AES (Gem application support) e le applicazioni MS Windows, MS Write, MS Paint.

**DITRON** Distribuzione esclusiva Ditron S.p.A. - Viale Certosa, 138 - 20156 Milano - Tel. 02/3085645-3538441